# NetIQ Identity Manager Engine 4.7 Service Pack 1 HotFix 1 Release Notes

September 2018

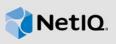

NetIQ Identity Manager Engine 4.7 Service Pack 1 Hotfix 1 resolves specific previous issues. This document outlines why you should install this hotfix.

For the list of software fixes and enhancements in the previous release, see NetlQ Identity Manager 4.7 Service Pack 1 Release Notes.

To download this product, see the Identity Manager Product Web site.

- Section 1, "What's New?," on page 1
- Section 2, "Prerequisites," on page 1
- Section 3, "Software Fixes," on page 1
- Section 4, "Updating This HotFix on Linux," on page 2
- Section 5, "Updating This HotFix on Windows," on page 3
- Section 6, "Contact Information," on page 4
- Section 7, "Legal Notice," on page 4

#### 1 What's New?

This component of Identity Manager 4.7 Service Pack 1 HotFix 1 provides improvements to and resolves several previous issues for Identity Manager Engine.

For the list of software fixes and enhancements in Identity Manager 4.7 and 4.7.1, see the appropriate Release Notes on the Identity Manager Documentation page.

This hotfix provides support for Java Runtime Environment (JRE) 1.8.181 version.

# 2 Prerequisites

You must be on Identity Manager 4.7.1 at a minimum.

## 3 Software Fixes

- Bug 1102842 ZoomDB properly performs case-sensitive search
- Bug 1107995 ZoomDB RPM version is correctly updated
- Bug 1102619 Publisher-Optimize-Modify operation works properly
- Bug 1104054 Identity Manager Engine adds appropriate auxiliary class while adding a custom auxiliary class attribute to the user base class

# 4 Updating This HotFix on Linux

- Section 4.1, "Updating to JRE 1.8 Update 181," on page 2
- Section 4.2, "Updating ZoomDB," on page 2
- Section 4.3, "Updating dirXML," on page 2
- Section 4.4, "Updating Fan-Out Agent," on page 3

#### 4.1 Updating to JRE 1.8 Update 181

- 1 Back up all the files from the /opt/netiq/common/jre location.
- 2 Stop the Identity Vault instance.
- 3 Download and extract the IDM47-Engine\_RL-SP1\_HF1.zip file from the download site.
- 4 Navigate to the Jre > linux directory in the extracted file and select the JRE version (32-bit or 64-bit).

**NOTE:** To check the JRE version run the java -version command.

- 5 Update the RPM based on the selected JRE version using the rpm -Uvh<rpm> command.
  - For a 32-bit JRE, use netiq-jre-1.8.0-181.i586.rpm
  - For a 64-bit JRE, use netiq-jrex-1.8.0-181.x86\_64.rpm
- 6 Start the Identity Vault.

## 4.2 Updating ZoomDB

- 1 (Optional) Take backup of the following files:
  - ◆ /opt/novell/eDirectory/lib/dirxml/classes/zoomdb.jar
  - /opt/novell/eDirectory/lib64/nds-modules/libzoomdb.so
- 2 Stop the Identity Vault instance.
- 3 Download and extract the IDM47-Engine\_RL-SP1\_HF1.zip file from the download site.
- 4 Navigate to the packages > linux directory in the extracted file and run the following command to update ZoomDB:

```
rpm -Uvh netiq-zoomdb-1.0.0-1.noarch.rpm
```

5 Start the Identity Vault.

## 4.3 Updating dirXML

- 1 Back up the dirxml.jar from /opt/novell/eDirectory/lib/dirxml/classes location.
- 2 Stop the Identity Vault instance.
- 3 Download and extract the IDM47-Engine\_RL-SP1\_HF1.zip file from the download site.
- 4 Navigate to the packages > lib directory in the extracted file and copy the dirxml.jar to the / opt/novell/eDirectory/lib/dirxml/classes location.
- 5 Start the Identity Vault.

#### 4.4 Updating Fan-Out Agent

- 1 Back up the dirxml.jar from the /opt/novell/dirxml/fanoutagent/lib location.
- 2 Stop the Fan-Out agent.
- 3 Download and extract the IDM47-Engine\_RL-SP1\_HF1.zip file from the download site.
- 4 Navigate to the packages > lib directory in the extracted file and copy the dirxml.jar to the / opt/novell/dirxml/fanoutagent/lib location.
- 5 Start the Fan-Out agent.

# 5 Updating This HotFix on Windows

- Section 5.1, "Updating to JRE 1.8 Update 181," on page 3
- Section 5.2, "Updating ZoomDB," on page 3
- Section 5.3, "Updating dirXML," on page 4
- Section 5.4, "Updating Fanout Agent," on page 4

#### 5.1 Updating to JRE 1.8 Update 181

- 1 Back up all the files for the required components from the following locations:
  - ◆ Engine: C:\Novell\NDS\jre
  - Remote Loader: C:\Novell\remoteloader\32bit\jre (32-bit) and C:\Novell\remoteloader\64bit\jre (64-bit).
  - .NET Remote Loader: C:\Novell\remoteloader.NET\jre
  - ◆ Java Remote Loader: C:\Novell\javaremoteloader\jre

NOTE: You must take a backup of all the certificates.

- 2 Stop the Identity Vault and the Remote Loader instances.
- 3 Download and extract the IDM47-Engine\_RL-SP1\_HF1.zip file from the download site.
- 4 Navigate to the Jre > windows folder in the extracted file and select the required JRE version (32-bit or 64-bit). Copy and replace all the files to the location mentioned in Step 1.
- 5 Start the Identity Vault and the Remote Loader instances.

## 5.2 Updating ZoomDB

- 1 Stop the ZoomDB supported driver instances, the Identity Vault and the Remote Loader instances.
- 2 (Optional) Back up the following files:
  - **ZoomDB jar** C:\NetIQ\eDirectory\lib\zoomdb.jar
  - **ZoomDB Library** C:\NetIQ\eDirectory\zoomdb.dll
- 3 Download and extract the IDM47-Engine\_RL-SP1\_HF1.zip file from the download site.
- 4 Navigate to the following locations in the extracted folder and copy the files. Replace these files to the location mentioned in Step 2.
  - ZoomDB Library \packages\windows\zoomdb.dll

- ZoomDB jar packages\lib\zoomdb.jar
- 5 Start the ZoomDB instances, the Identity Vault and the Remote Loader instances.

#### 5.3 Updating dirXML

- 1 Back up the files for the required components from the following locations:
  - Engine: C:\Novell\NDS\lib
  - Remote Loader: C:\Novell\remoteloader\32bit\lib (32-bit) and C:\Novell\remoteloader\64bit\lib (64-bit).
  - ◆ Java Remote Loader: C:\Novell\javaremoteloader\jre

NOTE: You must take a backup of all the certificates.

- 2 Stop the Identity Vault and the Remote Loader instances.
- 3 Download and extract the IDM47-Engine\_RL-SP1\_HF1.zip file from the download site.
- 4 Navigate to the packages > lib folders in the extracted file and copy the dirxml.jar file. Replace this file in the location mentioned in Step 1.
- 5 Start the Identity Vault and the Remote Loader instances.

#### 5.4 Updating Fanout Agent

- 1 Back up the dirxml.jar from the C:\NetIQ\IdentityManager\FanoutAgent\lib location.
- 2 Stop the Fanout agent.
- 3 Download and extract the IDM47-Engine\_RL-SP1\_HF1.zip file from the download site.
- 4 Navigate to the packages > lib folder in the extracted file and copy the dirxml.jar file. Replace this file in the C:\NetIQ\IdentityManager\FanoutAgent\lib location.
- **5** Start the Fanout agent.

## 6 Contact Information

Our goal is to provide documentation that meets your needs. If you have suggestions for improvements, please email Documentation-Feedback@netiq.com. We value your input and look forward to hearing from you.

For detailed contact information, see the Support Contact Information website.

For general corporate and product information, see the NetlQ Corporate website.

For interactive conversations with your peers and NetlQ experts, become an active member of our community. The NetlQ online community provides product information, useful links to helpful resources, blogs, and social media channels.

# 7 Legal Notice

For information about legal notices, trademarks, disclaimers, warranties, export and other use restrictions, U.S. Government rights, patent policy, and FIPS compliance, see <a href="https://www.netiq.com/company/legal/">https://www.netiq.com/company/legal/</a>.

© 2018 NetIQ Corporation. All Rights Reserved.